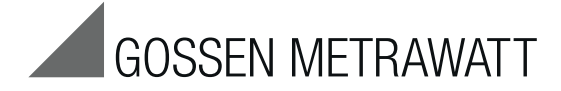

# **USB**⏐**X-TRA / USB**⏐**HIT**

Schnittstellenadapter Infrarot-USB für METRAHIT Digitalmultimeter Schnittstellenadapter Infrarot-USB für METRAHIT Digitalmultimeter 3-349-707-15

3/10.15

#### 1 Anwendung

Mit dem Adapter können Sie Multimeter die mit einer seriellen IR-Schnittstelle ausgestattet sind mit der USB-Schnittstelle eines PCs verbinden. Der Adapter ermöglicht die Datenübertragung zwischen Multimeter und PC.

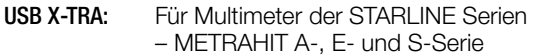

USB HIT: Für Multimeter und Kalibratoren der Serien METRAHIT 22 ...29S/M/C/I, 30M und World

## 2 Installation der Gerätetreiber

Im Lieferumfang des Adapters befindet sich eine CD-ROM mit den Treibern für die Betriebssysteme Windows XP, VISTA (32/64 Bit), Windows 7 und 8.

Die Installation der mitgelieferten Treiber ist erforderlich, bevor Sie den USB-Adapter an den PC anschließen. Legen Sie hierzu bitte die mitgelieferte CD in das CD-ROM Laufwerk Ihres PCs ein. Installieren Sie die Software Driver Control, indem Sie "GMC-I Driver Control Setup…" aufrufen und die Installationsschritte durchführen. Dann starten Sie bitte die Software Driver Control zum Installieren die Gerätetreiber. Bitte bestätigen Sie alle Zertifikate trotz fehlender digitaler Signatur. Beachten Sie, dass zur Treiberinstallation eventuell Administratorrechte notwendig sind.

Bitte besuchen Sie unsere Webseite http://www.gossenmetrawatt.com, auf der wir aktuelle Software und gegebenenfalls Updates zum Download bereitstellen. Dort finden Sie auch das Treiberinstallationsprogramm USB2COM, das für die Betriebssysteme Windows 98SE und 2000 benötigt wird.

#### Hinweis USB X-TRA:

Der installierte Treiber weist den an die Multimeter angeschlossenen Adaptern virtuelle COM-Schnittstellen zu. Beim Starten des Kommunikationstests in der Software METRAwin10 findet diese die an den USB-Schnittstellen angeschlossenen Multimeter und zeigt deren momentan eingestellte Messgröße an. Z. Zt. kann ein Mehrkanalsystem mit maximal 4 Multimetern aufgebaut werden.

#### Hinweis USB HIT:

Aufgrund der Adressierung über die COM-Schnittstelle kann jeweils nur ein Adapter über METRAwin10 ausgelesen werden. Hierzu müssen Sie im Gerätemanager prüfen (Start > Einstellungen > Systemsteuerung > System > Systemeigenschaften > Hardware > Gerätemanager > Anschlüsse (COM und LPT) > Z216A IR-USB Port (COMx)), welche Adresse COMx  $(x = 1 ... 8)$ zugewiesen ist und in METRAwin10 (Gerät > Kommunikation > COMx) eingeben.

Sollen mehrere Multimeter der Serien METRAHIT 22 ...29S/M/C/I, 30M und World gleichzeitig online mit dem PC verbunden werden, so ist dies nur über Adapter BD232 oder SI232 möglich, die zusammengesteckt über einen RS232-USB-Konverter mit dem PC verbunden werden.

# 3 Anschluss

Der Adapter wird an einen freien USB Anschluss des PCs angesteckt. Eine separate Spannungsversorgung ist nicht erforderlich, da der Adapter über diese Schnittstelle versorgt wird.

USB X-TRA: Stecken Sie die Stege des Adapters in die dafür vorgesehenen Aussparungen an der Stirnseite des Multimeters und zwar so, dass das Kabel von der Stirnseite aus gesehen links abgeht bzw. die Netzteilbuchse zugänglich bleibt. Nur in dieser Position ist die Kommunikation über die Schnittstelle möglich.

USB HIT: Schieben Sie den oberen Teil des Multimeters auf den Adapter bis zum Anschlag. Die Führung für die Gummifüße des Multimeters fixieren beide Geräte sicher in dieser Position.

## 4 Technische Kennwerte

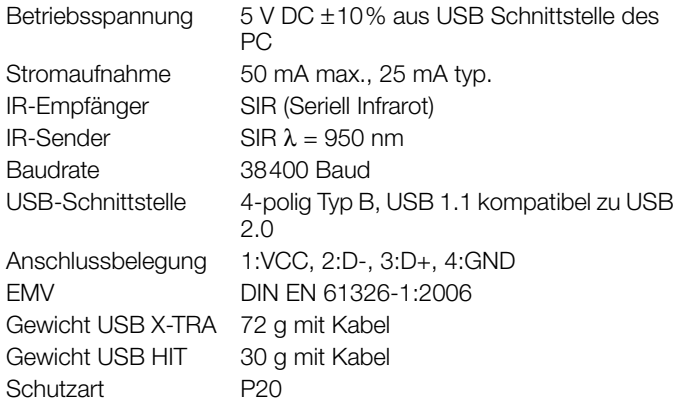

## 1 Applications

The adapter makes it possible to connect a multimeter with IR interface to the USB port at a PC. The adapter allows for data transmission between the multimeter and the PC.

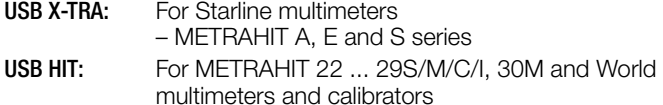

## 2 Installing the Device Drivers

A CD ROM with drivers for Windows XP, Vista (32/64 bit), Windows 7 and 8 is included with the adapter.

The drivers have to be installed before connecting the USB adapter to the PC. Insert the included CD into the CD ROM drive at your PC to this end. Install Driver Control software by selecting "GMC-I Driver Control Setup…" and executing the installation sequence. Then start Driver Control software in order to install the device drivers. Acknowledge all certificates despite the missing digital signature. Please note that administrator rights may be required in order to install drivers.

Please visit our website at http://www.gossenmetrawatt.com, from which current software and any available updates can be downloaded. The USB2COM driver installation program can be found here as well, which is required for Windows 98SE and 2000.

#### Note regarding USB X-TRA:

The installed driver assigns virtual COM ports to the adapters connected with the multimeters. Upon starting the communication test in the METRAwin10 software, it finds all multimeters which are connected to the USB ports and displays their currently adjusted measured quantity. Currently, a multi-channel system can be set up with up to 4 multimeters.

#### Note regarding USB HIT:

Due to the fact that addressing takes place via the COM port, only one adapter can be read out at a time via METRAwin10. Open the device manager (Start > Settings > Control Panel > System > Hardware > Device Manager > Connections (COM and LPT) > Z216A IR-USB Port (COMx)) in order to determine which COMx address  $(x = 1 ... 8)$  has been assigned to this end, and enter it to METRAwin10 (Device > Communication > COMx). If several METRAHIT 22 ... 29S/M/C/I, 30M and World multimeters need to be connected online with the PC at the same time, this is only possible with the help of the BD232 or SI232 adapter, which is connected to the PC via an RS 232-USB converter.

#### 3 Connection

The adapter is plugged into any available USB port at the PC. Separate supply power is not required, because the adapter is supplied with electrical power via the USB port.

USB X-TRA: Insert the studs on the adapter into the openings at the front of the multimeter so that the cable points to the left as seen from the front, and the socket for the power pack is not obstructed. Communication via the interface is only possible with the adapter in this position.

USB HIT: Push the upper part of the multimeter onto the adapter as far as it will go. The guides for the multimeter's rubber feet secure both devices securely in this position

## 4 Characteristic Values

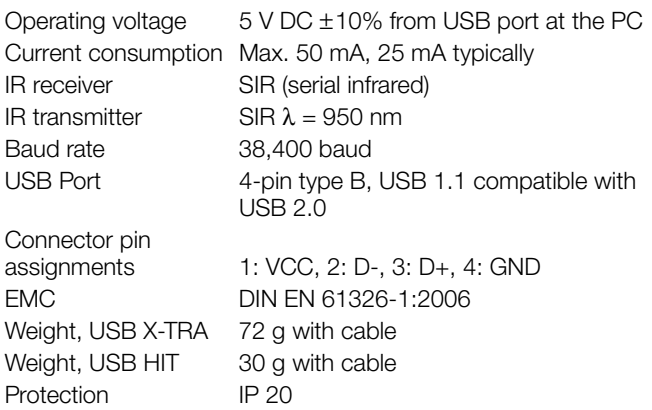

Gedruckt in Deutschland • Änderungen vorbehalten Printed in Germany • Subject to change without notice

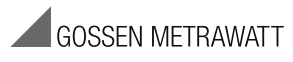

GMC-I Messtechnik GmbH Südwestpark 15 90449 Nürnberg • Germany Phone +49 911 8602-111 Fax +49 911 8602-777 info@gossenmetrawatt.com www.gossenmetrawatt.com